Set Up Billing Codes

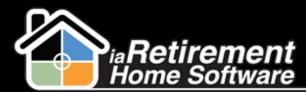

## How to Set Up Billing Codes

## **Description**

Use this function to set up billing codes in the system

## **Step by Step**

- Navigate to the Billing Codes tab. If you do not see this listed with the rest of your tabs, click on the plus sign (+) to the right of your tabs. Here you will see a full list of tabs in the system. Click on **Billing Codes.**
- 2 Click New
- **3** Enter a **Billing Code**
- **4** Optionally, enter a **Description**
- **5** If applicable, check off any **Activate Actions** that may affect billing
- **6** If applicable, enter **Bank Information**
- **7** Optionally, enter an **Amount** to default a price for the Billing Code
- **8** If applicable, enter a **Primary GL Account**
- If applicable, enter an Offset GL
- **10** Verify your data and click **Save**

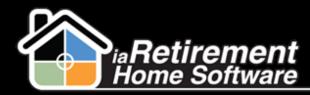

## Set Up Billing Codes

| Billing Codes Detail        |              | Edit Delete Clone Submit for Approval |                                |                    |
|-----------------------------|--------------|---------------------------------------|--------------------------------|--------------------|
| -<br>Billing Code           | Cable        |                                       | Owner                          | Larry Rep [Change] |
| Description                 | Cable        |                                       | G/L Account No.                | Carly rep fortange |
| Department Code             |              |                                       |                                |                    |
| Full Description            |              |                                       |                                |                    |
| Is Permanent                | 0            |                                       |                                |                    |
| ▼ Invoice And Report Groups |              |                                       |                                |                    |
| Group Code                  |              |                                       | Report Code                    |                    |
| ▼ Activate Actions          |              |                                       |                                |                    |
| Create Invoice on Move-In   | 0            |                                       | Do Not Invoice Move-Out Date 🤅 |                    |
| Default Recurring Chages    | 0            |                                       |                                |                    |
| Bank Information            |              |                                       |                                |                    |
| Originator                  |              |                                       |                                |                    |
| Bank Institution No         |              |                                       |                                |                    |
| Bank Branch No              |              |                                       |                                |                    |
| Bank Account No             |              |                                       |                                |                    |
| File Creation No            |              |                                       |                                |                    |
| Bank CPA No                 |              |                                       |                                |                    |
| Originator Name             |              |                                       |                                |                    |
| V POS                       |              |                                       |                                |                    |
| POS Category                | POS          |                                       | Amount                         | \$0.00             |
| POS                         | 1            |                                       |                                |                    |
| ▼ Default Values            |              |                                       |                                |                    |
| Default Resident Type       |              |                                       | Billing Unit                   | Month              |
| Stay Type                   |              |                                       | Туре                           |                    |
| Rent                        |              |                                       | Default No. of Days To Invoice |                    |
| GL & Resident Days          |              |                                       |                                |                    |
| Primary GL Account          | <u>55430</u> |                                       | Resident Days                  |                    |
| Offset GL                   |              |                                       | Resident Day Account           |                    |
|                             |              |                                       | Resident Day Offset Account    |                    |